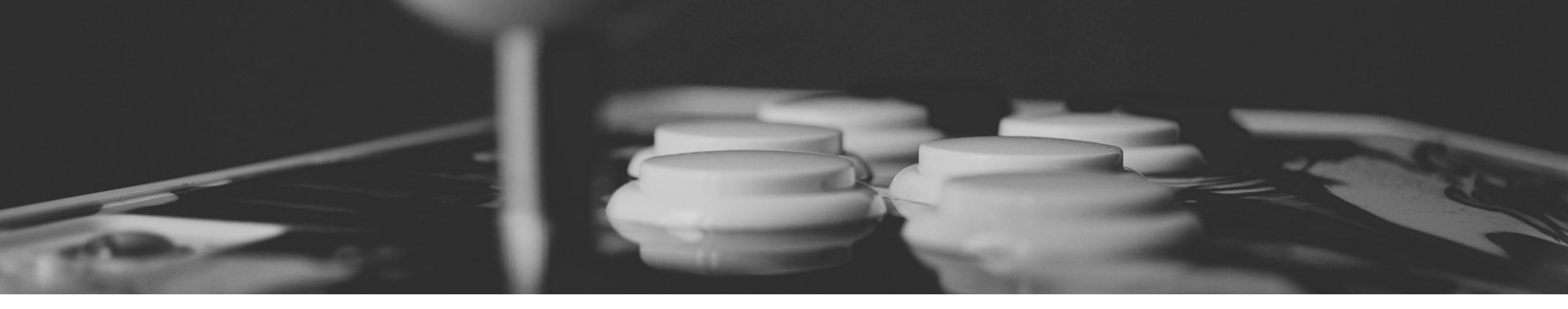

### Media Computing Project 2D Design / 3D Design and Fusion 360

Prof. Dr. Jan Borchers M.Sc. René Schäfer

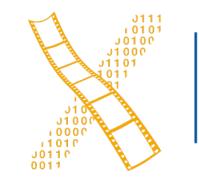

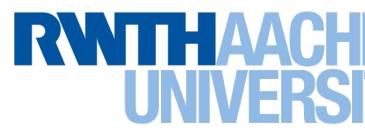

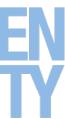

## ASSIGNMENT Elevator Pitch

2 René Schäfer: MCP WS 20/21

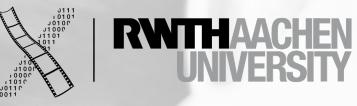

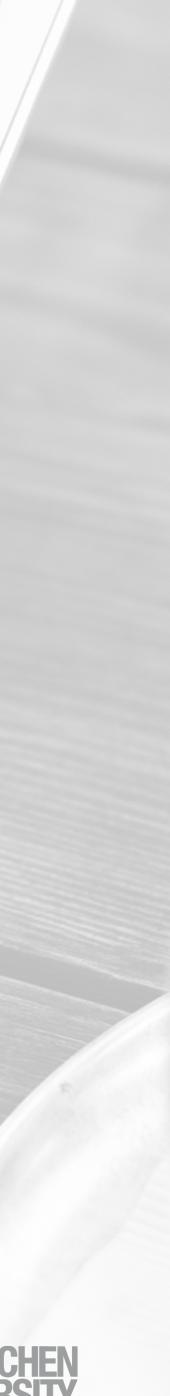

|   |   |   |  |  |                  |  |  |  |      | X *New |
|---|---|---|--|--|------------------|--|--|--|------|--------|
|   |   |   |  |  | Extensions       |  |  |  |      |        |
| Ē |   |   |  |  |                  |  |  |  | mm 💌 |        |
| Ē | 9 | 6 |  |  | (; -25.855<br>0, |  |  |  |      |        |
|   |   |   |  |  |                  |  |  |  |      |        |
|   |   |   |  |  |                  |  |  |  |      |        |

#### 3 René Schäfer: MCP WS 20/21

0 📋 🕸 🗟 🛛 -Layer 1 💌 Spiral with 3.000000 turns in layer Layer 1. Click selection to toggle scale/rotation handles

ew document 1 – Inkscape

| Export a | rea               |            |           |     |
|----------|-------------------|------------|-----------|-----|
| Page     | Drawing           | Selecti    | ion Custo | om  |
| x0:      | -25.855           | y0:        | -15.677   | 4   |
| x1:      | 307.884           | y1:        | 290.963   | 4   |
| Width:   | 333.740           | Height:    | 306.640   | 4   |
|          |                   |            | Units: mm | n 🔻 |
| lmage si | ze                |            |           |     |
| Width:   | 1577              | pixels at  | 120.00    | d   |
| Height:  | 1449              | pixels at  | 120.00    |     |
| Filename | 2                 |            |           |     |
| /Users/  | wagner/path81     | 5.png      | Export /  | As  |
|          | export 2 select   |            |           |     |
| Hide a   | all except select | ed.        |           |     |
| Close    | when complete     | e          | ✓ Ex      | por |
| Fill and | Stroke (Shift+C   | (trl+F)    |           |     |
| Fill     | Stroke paint      | ≓ Stroke s | tyle      |     |
| W        | idth: 8.465       | mr         | m 💌       |     |
| Das      | shes:             |            | 0.00      |     |
| Mark     | kers: —           | -          | -         | Ŧ   |
|          | Join:             |            | 4.00      | *   |
|          | Cap:              |            |           |     |
| Or       | rder: 📿           |            |           |     |
|          |                   |            |           |     |
| Blur (%) |                   |            | 0.        | .0  |

| n    |        |
|------|--------|
|      | 8      |
| *    |        |
| -    | +      |
|      | 4      |
| -    |        |
|      |        |
| dpi  |        |
|      |        |
|      | 0      |
| s    |        |
| 5111 |        |
|      | 6      |
|      | Q.     |
| ort  |        |
|      |        |
|      | G      |
|      | 2      |
|      | P      |
|      |        |
| -    |        |
|      | T      |
|      | 9      |
|      | $\sim$ |
|      |        |
|      | ¥)     |
|      |        |

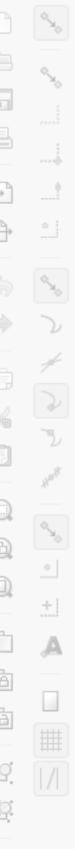

**CHE SIT** 

35%

# Raster vs Vector

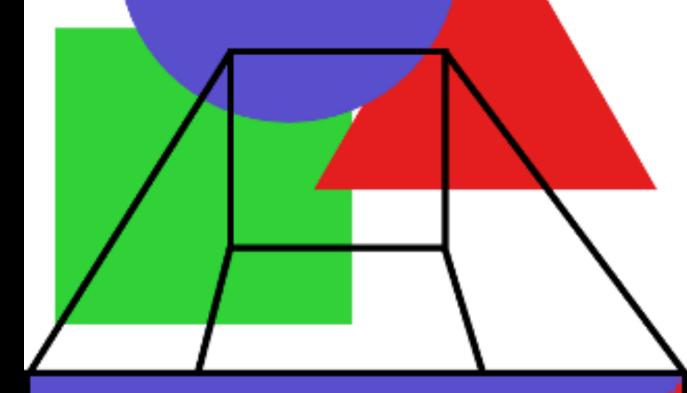

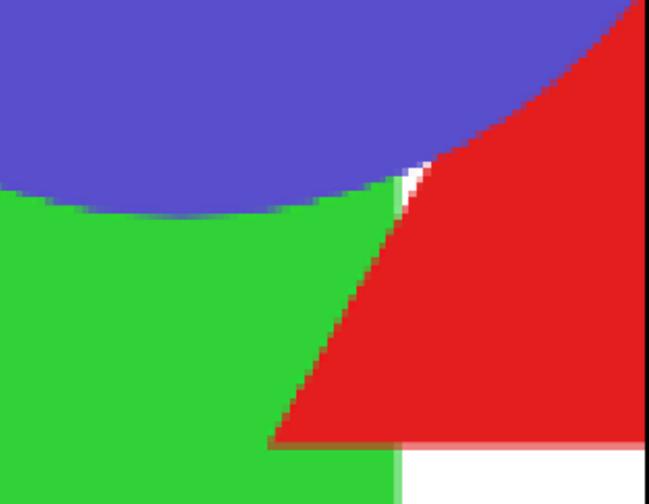

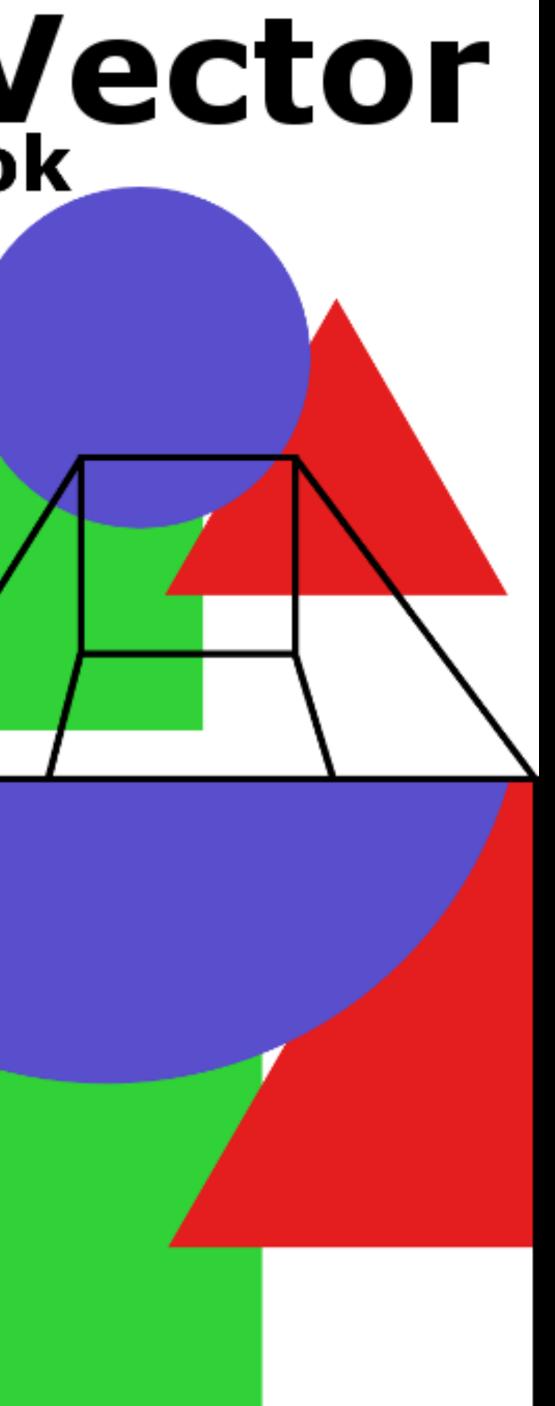

#### 2D Design

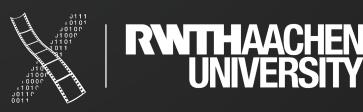

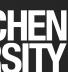

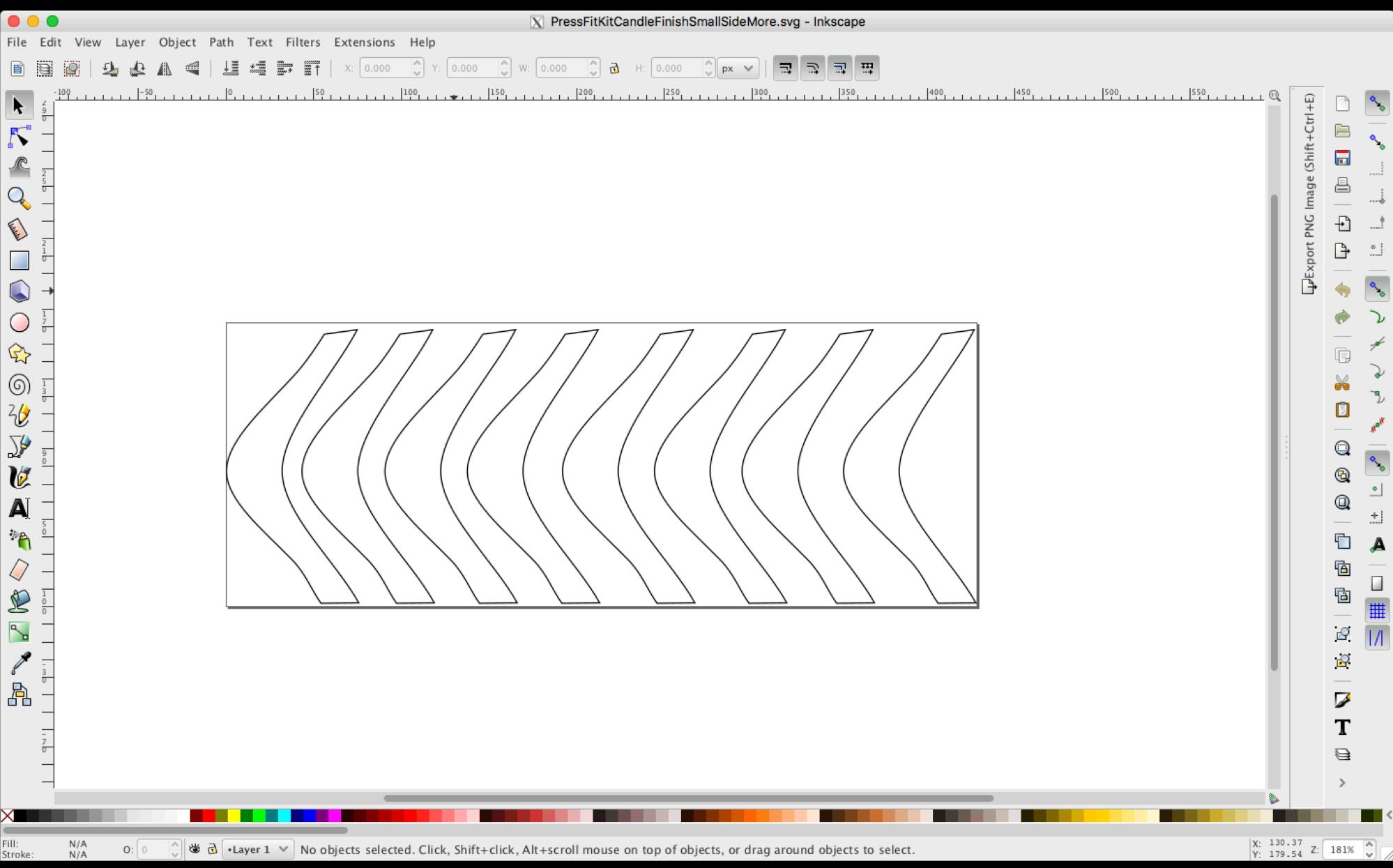

#### Inkscape

Open Source Software

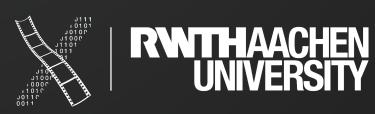

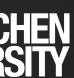

| 8    |                                                                                        |
|------|----------------------------------------------------------------------------------------|
|      |                                                                                        |
| 7    | inside = 5;                                                                            |
| 8    | widthSquare = 10;                                                                      |
| 9    | lengthSquare = 20;                                                                     |
| 10   |                                                                                        |
| 11 🖵 | module tree(){                                                                         |
| 12   | translate ([a,0*b,c]) {polygon(points=[[0,0],[-4*length,0],[0,5*width]], paths=[[0,1,2 |
| 13   | translate ([a,1*b,c]) {polygon(points=[[0,0],[-3*length,0],[0,5*width]], paths=[[0,1,2 |
| 14   | translate ([a,2*b,c]) {polygon(points=[[0,0],[-2*length,0],[0,4*width]], paths=[[0,1,2 |
| 15   |                                                                                        |
| 16   |                                                                                        |
| 17   | translate ([a,0*b,c]) {polygon(points=[[0,0],[4*length,0],[0,5*width]], paths=[[0,1,2] |
| 18   | translate ([a,1*b,c]) {polygon(points=[[0,0],[3*length,0],[0,5*width]], paths=[[0,1,2] |
| 19   | translate ([a,2*b,c]) {polygon(points=[[0,0],[2*length,0],[0,4*width]], paths=[[0,1,2] |
| 20   | <pre>translate ([a,-0.5*c,c]) square([widthSquare, lengthSquare], true);</pre>         |
| 21   | }                                                                                      |
| 22   |                                                                                        |
| 23 🗆 | difference(){                                                                          |

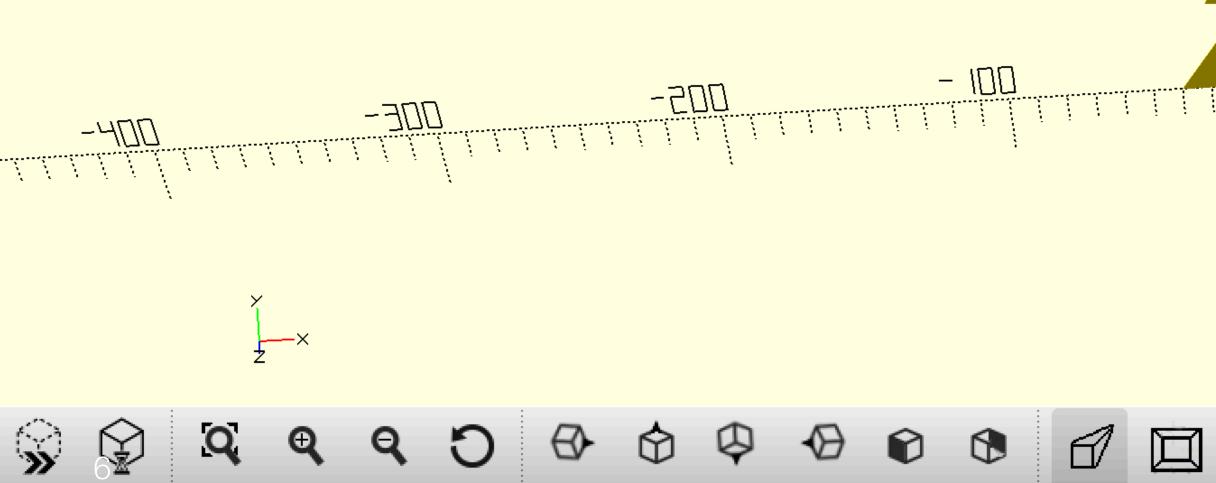

| 🔮 christmasTree.scad       |    |
|----------------------------|----|
| Editor                     |    |
|                            |    |
|                            |    |
|                            |    |
|                            | _  |
|                            |    |
| [0,1,2]]);}                | U  |
| [0,1,2]]);}<br>[0,1,2]]);} |    |
|                            |    |
| 0,1,2]]);}                 |    |
| <b>)</b> ,1,2]]);}         |    |
| 0,1,2]]);}                 | S  |
|                            |    |
|                            | CC |
|                            | ]  |
|                            |    |

#### penSCAD

)pen Source oftware based on oding

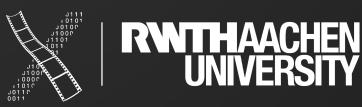

Konsole

<u>پالی</u> ۱0

:\_:

/•—--

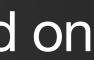

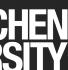

### FABRICATE Lasercutting

René Schäfer: MCP WS 20/21 7

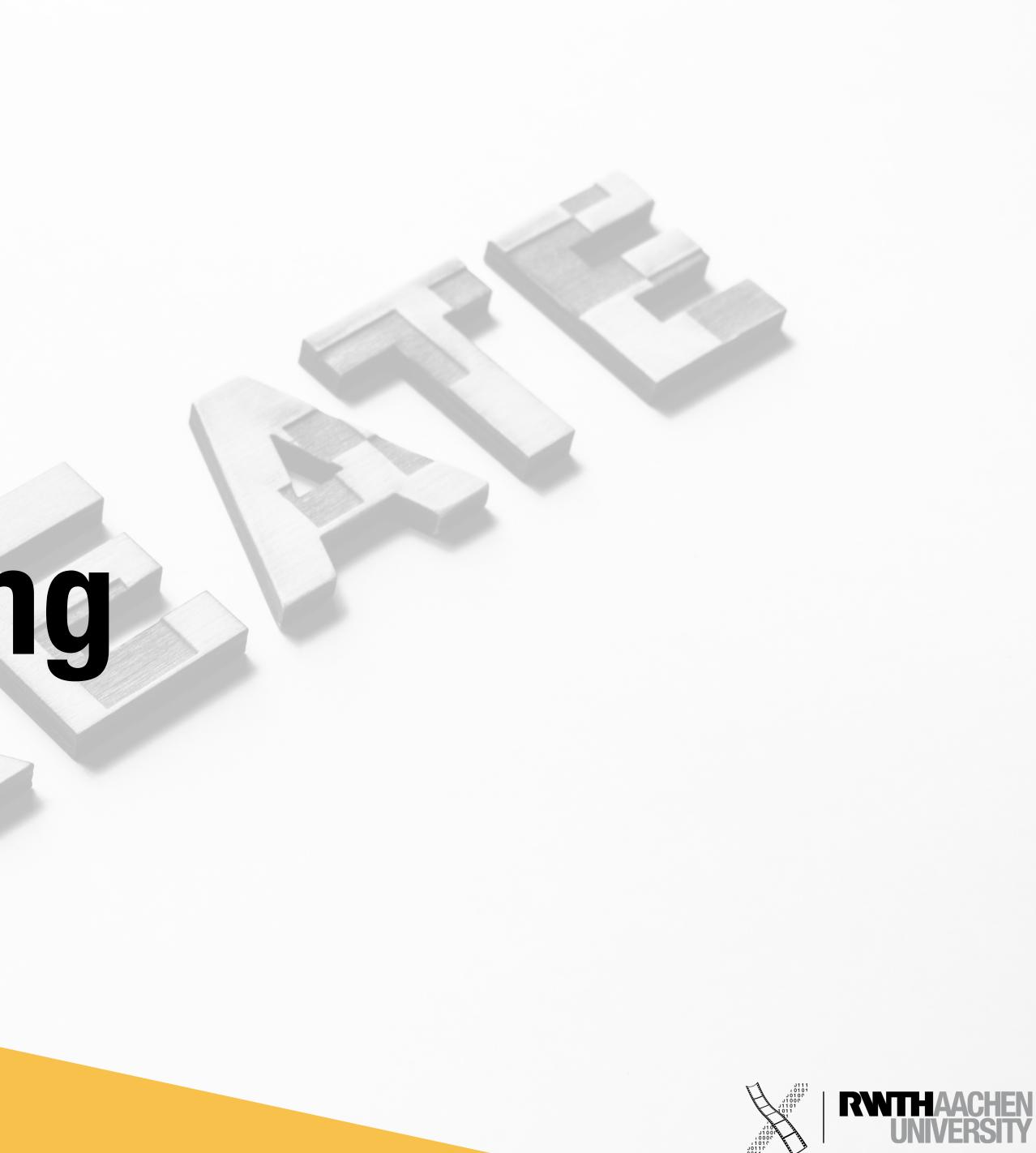

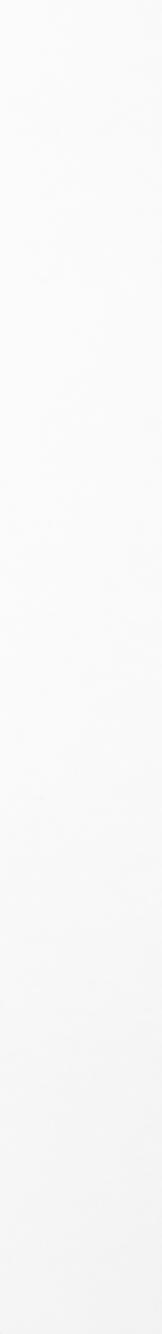

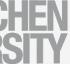

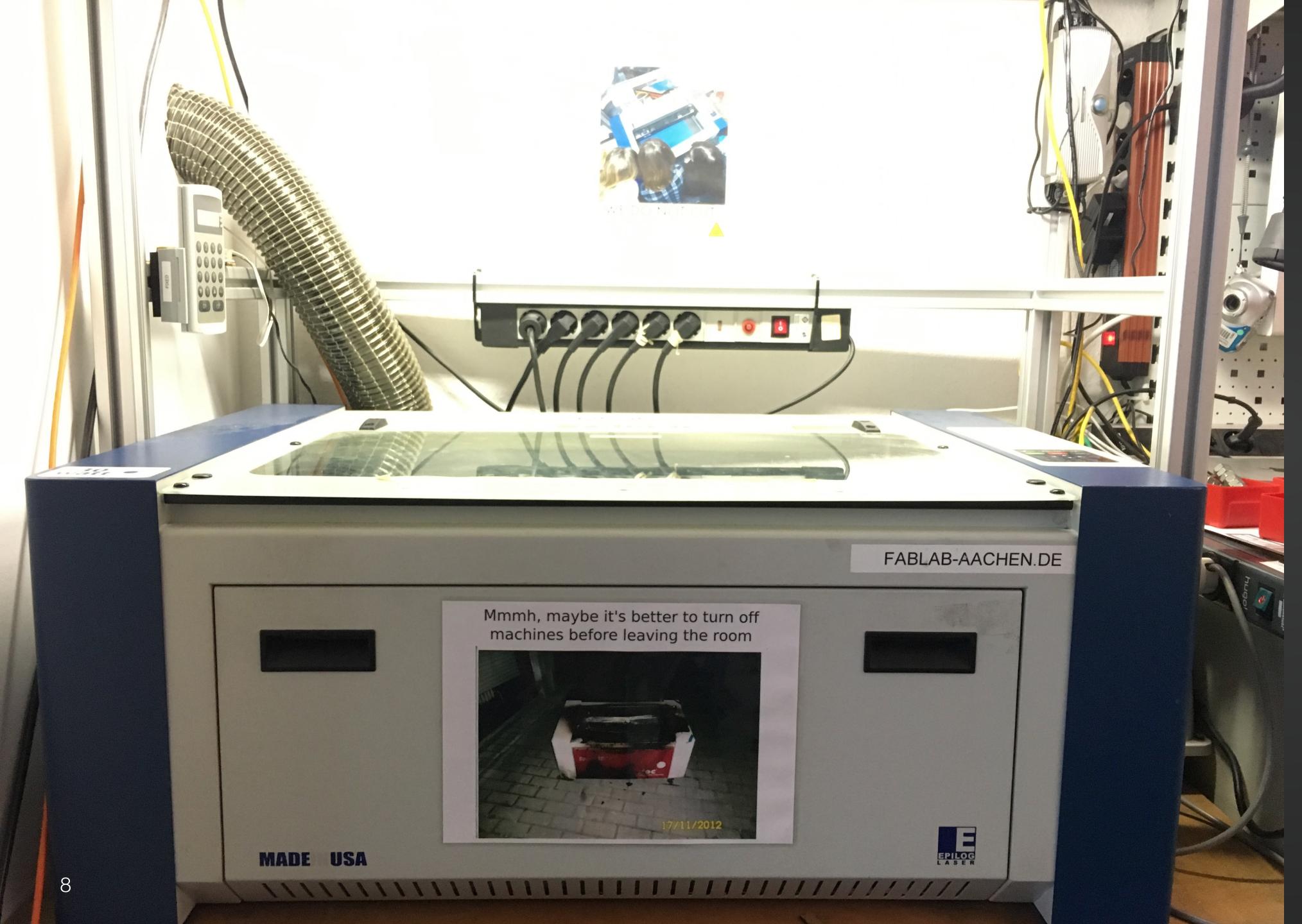

### The Lasercutter

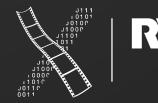

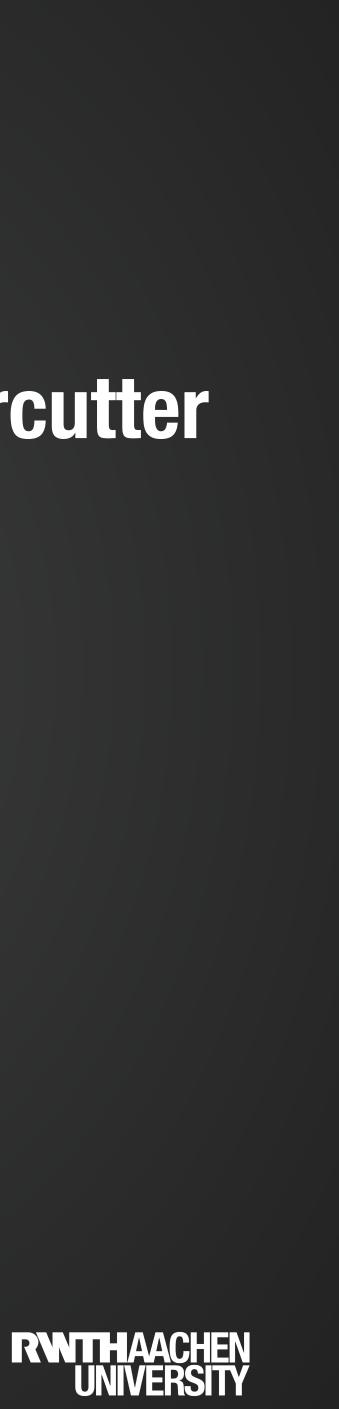

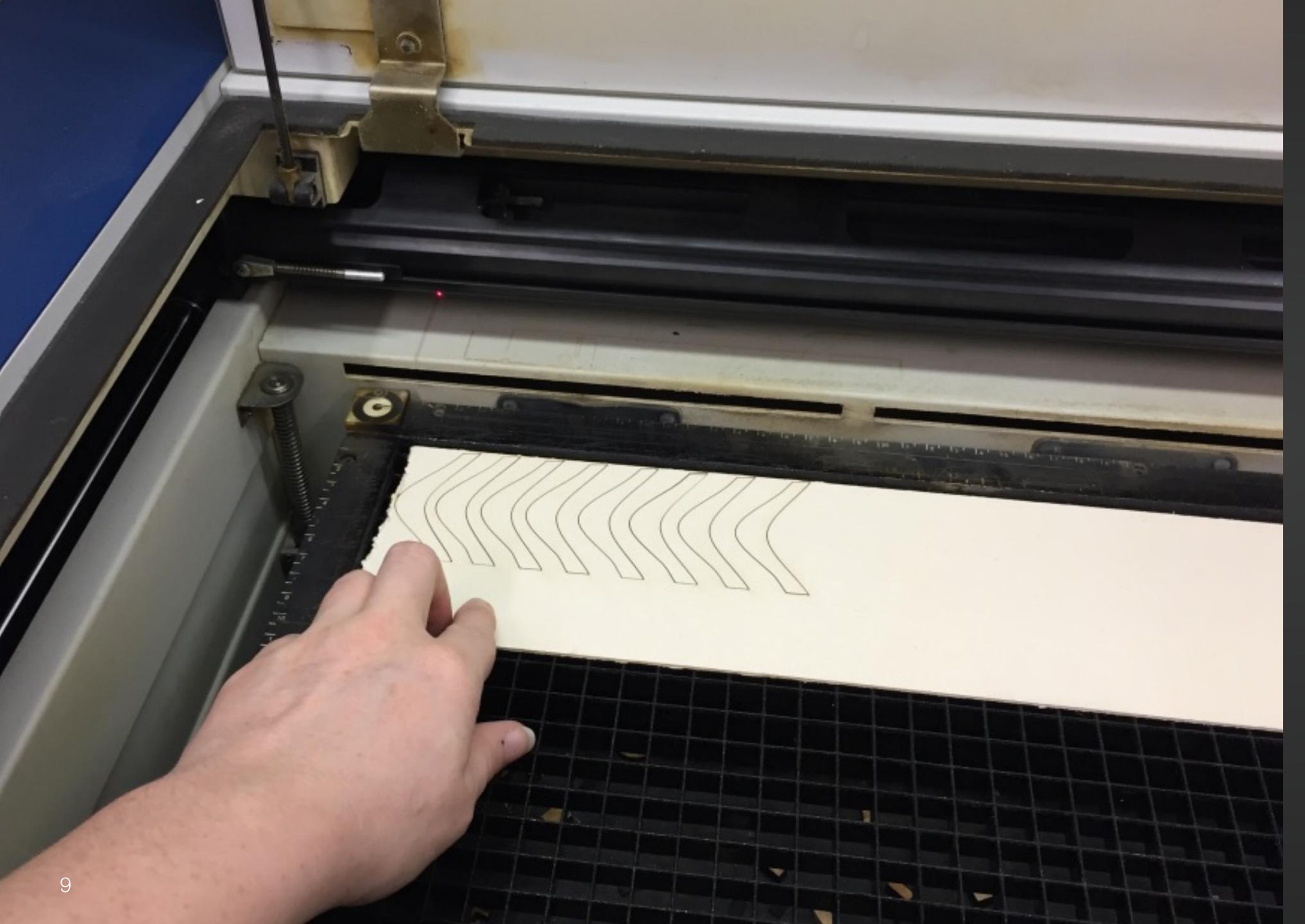

#### The Lasercutter

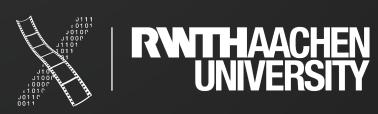

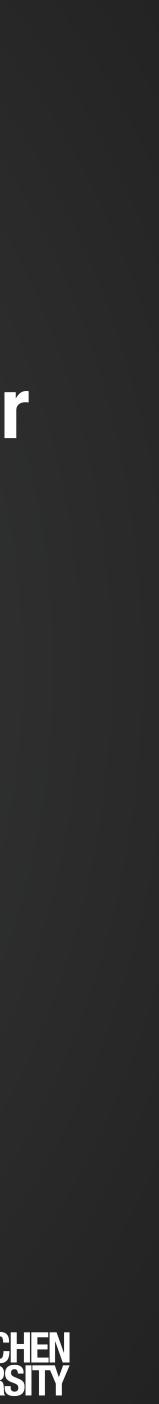

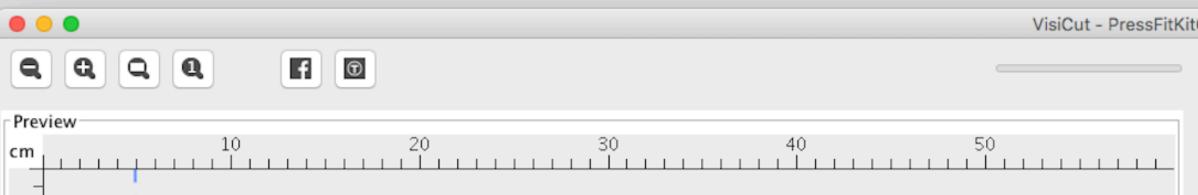

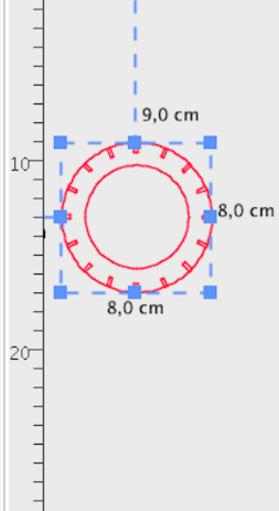

| Can | dleFinishTop2.plf                   |         |          |                |         |
|-----|-------------------------------------|---------|----------|----------------|---------|
| L   | aser Cutter                         |         |          |                |         |
|     | Epilog ZING                         |         |          |                |         |
| N   | aterial                             |         |          |                |         |
| F   | innpappe                            |         |          |                |         |
| N   | aterial Thickness (mm)              |         |          |                |         |
|     | 3.0 🗘 +                             |         |          |                |         |
| F   | le: PressFitKitCandleFinishTop2.svg |         |          |                | VisiCut |
|     |                                     |         |          |                |         |
|     |                                     | Mapping | Position | Laser Settings |         |
|     | cut everything                      |         |          |                |         |
|     |                                     |         |          |                |         |
|     |                                     |         |          |                |         |
|     |                                     |         |          |                |         |
|     |                                     |         |          |                |         |
|     |                                     |         |          |                |         |
|     |                                     |         |          |                |         |
|     |                                     |         |          |                |         |
|     |                                     |         |          |                |         |
|     |                                     |         |          |                |         |
|     |                                     |         |          |                |         |
|     |                                     |         |          |                |         |
|     |                                     |         |          |                |         |
|     |                                     |         |          |                |         |
|     |                                     |         |          |                |         |
|     |                                     |         |          |                |         |
|     |                                     |         |          |                |         |
|     |                                     |         |          |                |         |
|     |                                     |         |          |                |         |
|     |                                     |         |          |                |         |
|     |                                     |         |          |                |         |
|     |                                     |         |          |                |         |
|     |                                     |         |          |                |         |
|     |                                     |         |          |                |         |
|     |                                     |         |          |                |         |

**RWITHAACHEN** UNIVERSITY

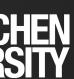

### Cutting

- Materials
- Press-Fit Kit
  - Different Joints

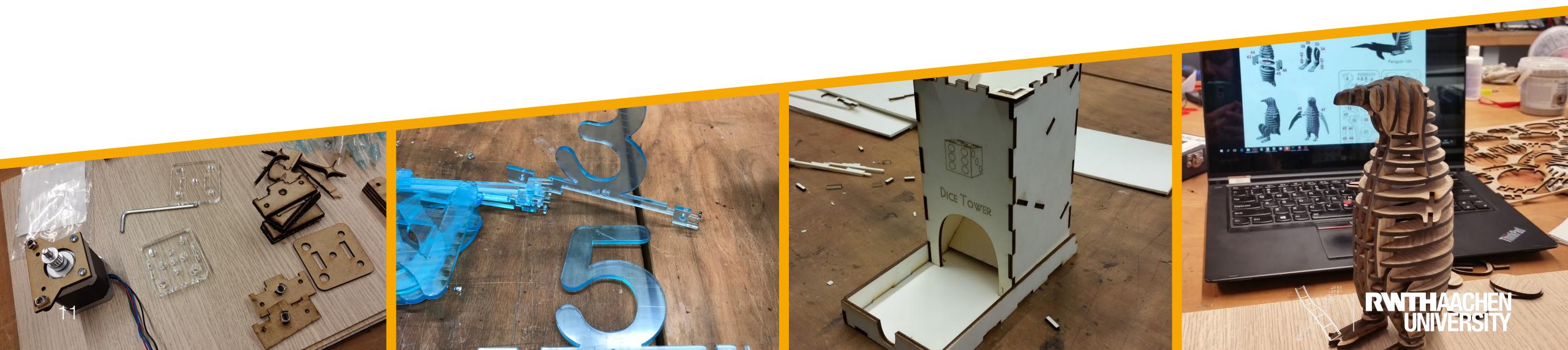

#### • Various shapes (from easy circle to complex figures -> laser cutter very precise)

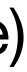

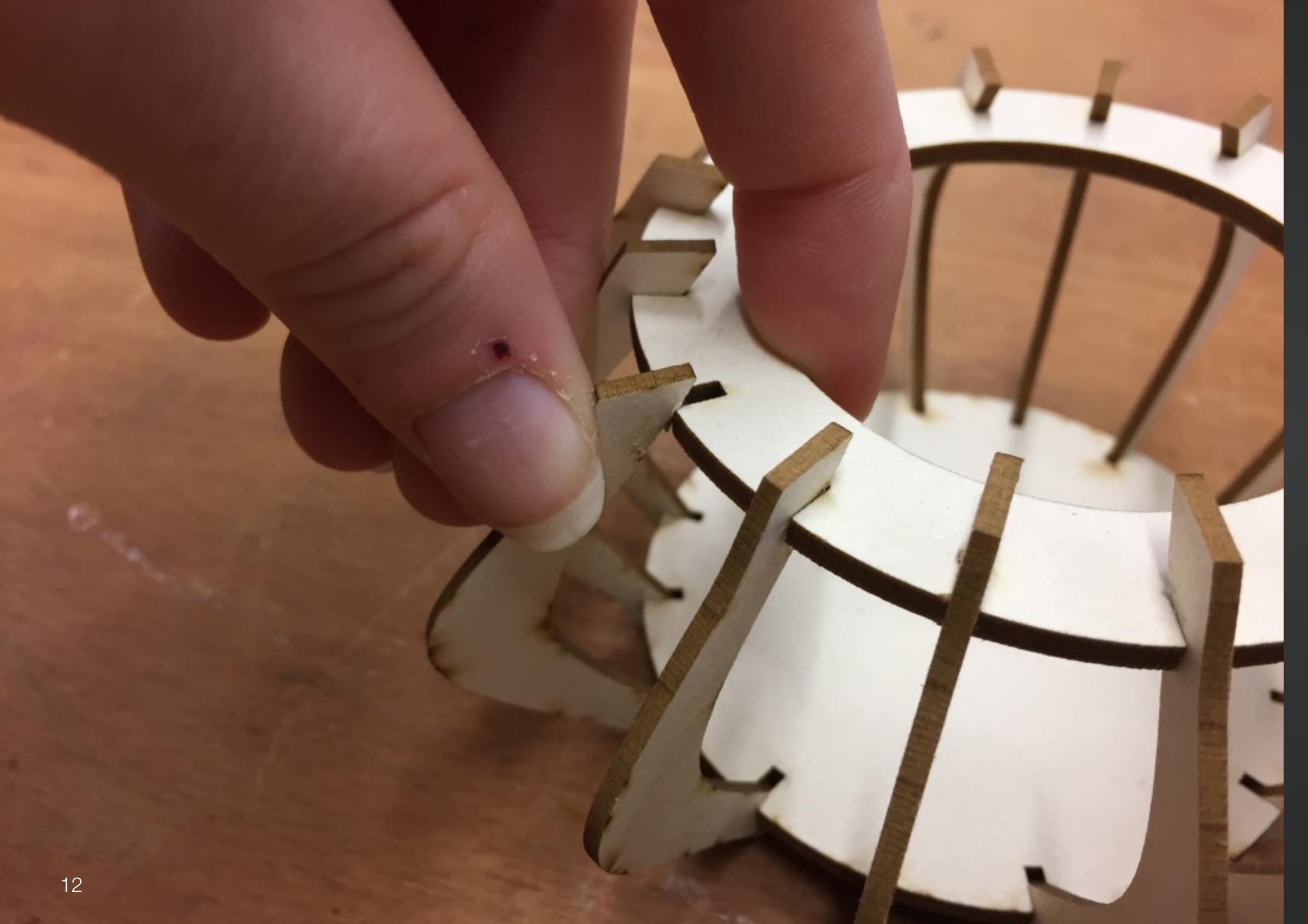

### **Press-Fit Kit**

#### Open Source Software

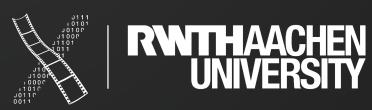

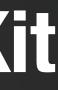

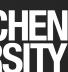

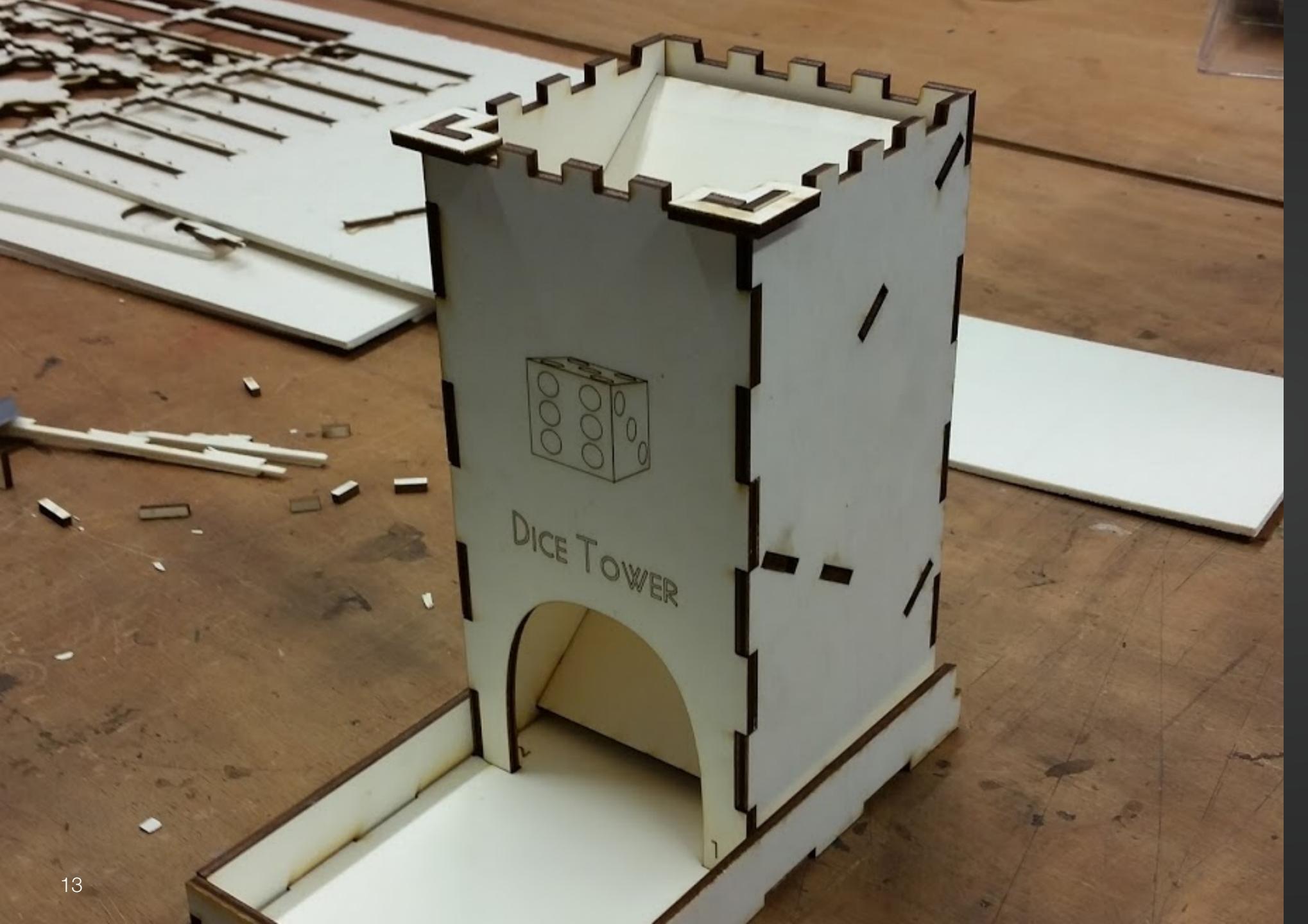

### **Press-Fit Kit**

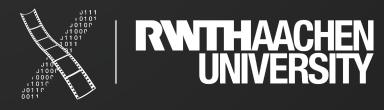

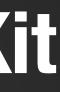

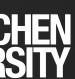

## Engraving

- Takes longer
  - Too much not possible
  - Maybe multiple runs for the desired depth
- Mostly wood and Plexiglas

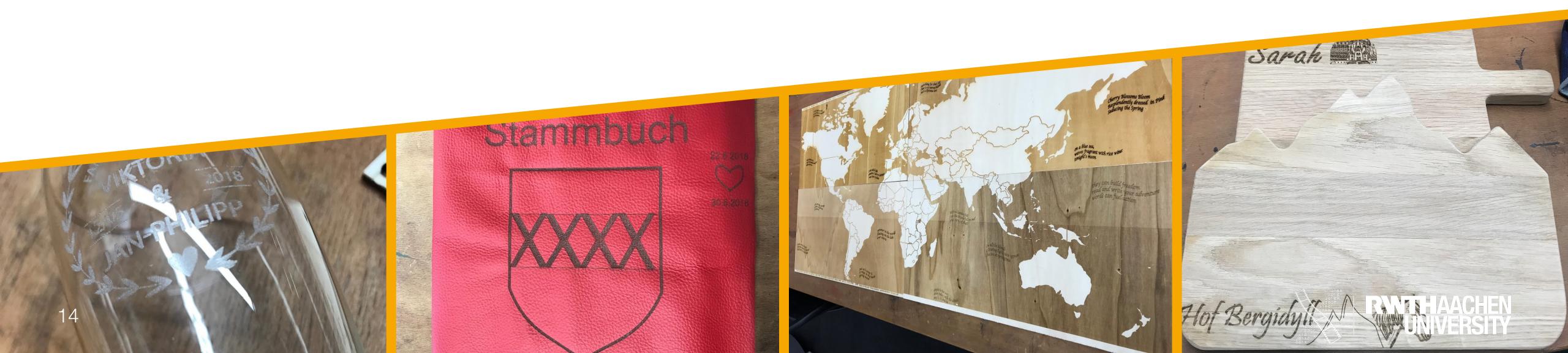

| < 🛆 Test     | jg ⊂ ^            |                                     | 🔨 👎 Test v1             | ° ×      |            |             |           |          |      |
|--------------|-------------------|-------------------------------------|-------------------------|----------|------------|-------------|-----------|----------|------|
|              |                   | III 🖬 🖶 🖘                           | $\tau \rightarrow \tau$ |          |            |             |           |          |      |
| Data         | People            |                                     |                         |          | t, An      |             |           |          |      |
|              | Upload New Folder |                                     |                         |          |            |             |           |          |      |
| ▲ > ◯ master |                   | I BROWSER                           | ETCH T CREATE T         | MODIFY * | ASSEMBLE * | CONSTRUCT * | INSPECT * | INSERT * | MAKI |
|              |                   | 🔺 🖓 🛑 Test vl 💿                     |                         |          |            |             |           |          |      |
|              |                   | Document Set                        | tings                   |          |            |             |           |          |      |
|              | 000               | Named Views                         |                         |          |            |             |           |          |      |
|              | 66000             | D Origin                            |                         |          |            |             |           |          |      |
|              | 699               | Image: Sketches     Image: Sketches |                         |          |            |             |           |          |      |
|              | Test V1           | ▷ ♀ Ē Construct                     |                         |          |            |             |           |          |      |
|              |                   |                                     |                         |          |            |             |           |          |      |
|              |                   |                                     |                         |          |            |             |           |          |      |

## TOOLS **3D Design**

René Schäfer: MCP WS 20/21 15

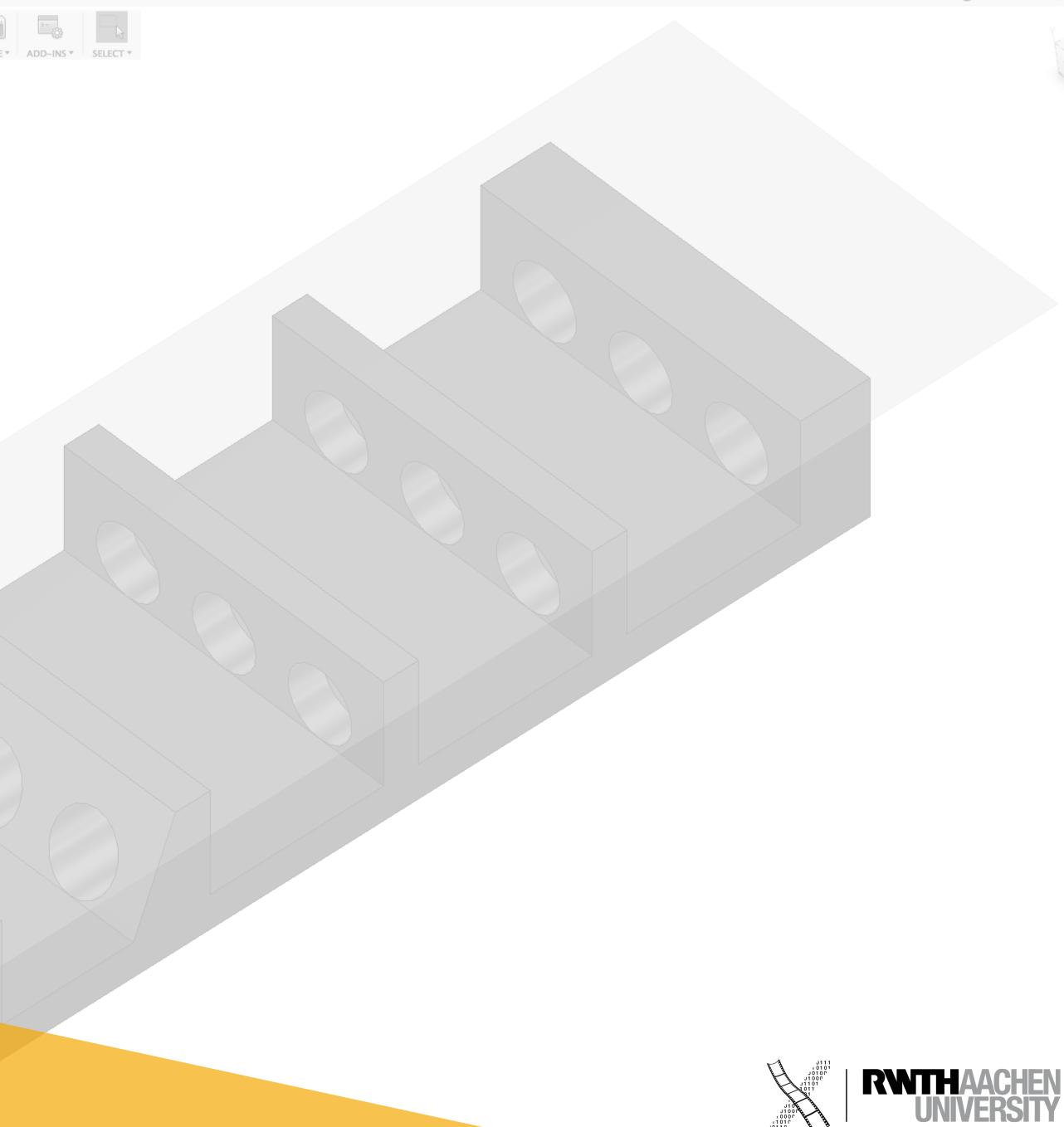

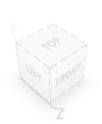

Adrian Wagner 🔹 🕜

**(**) 1

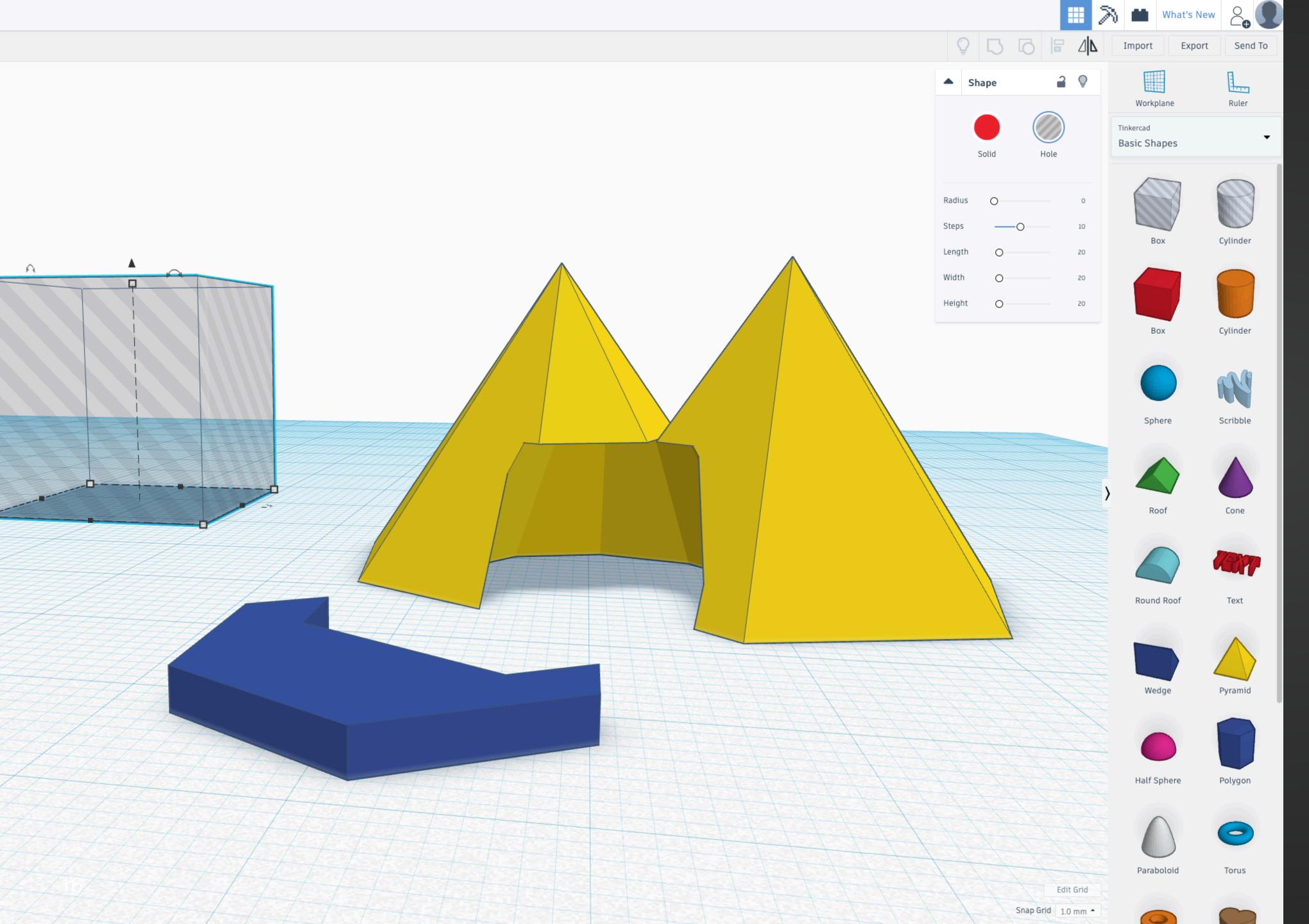

### TinkerCAD

#### Browser based

#### Easy drag and drop shape menu

Free

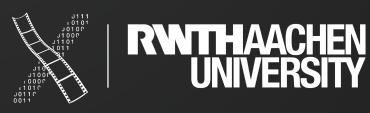

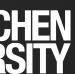

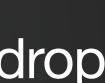

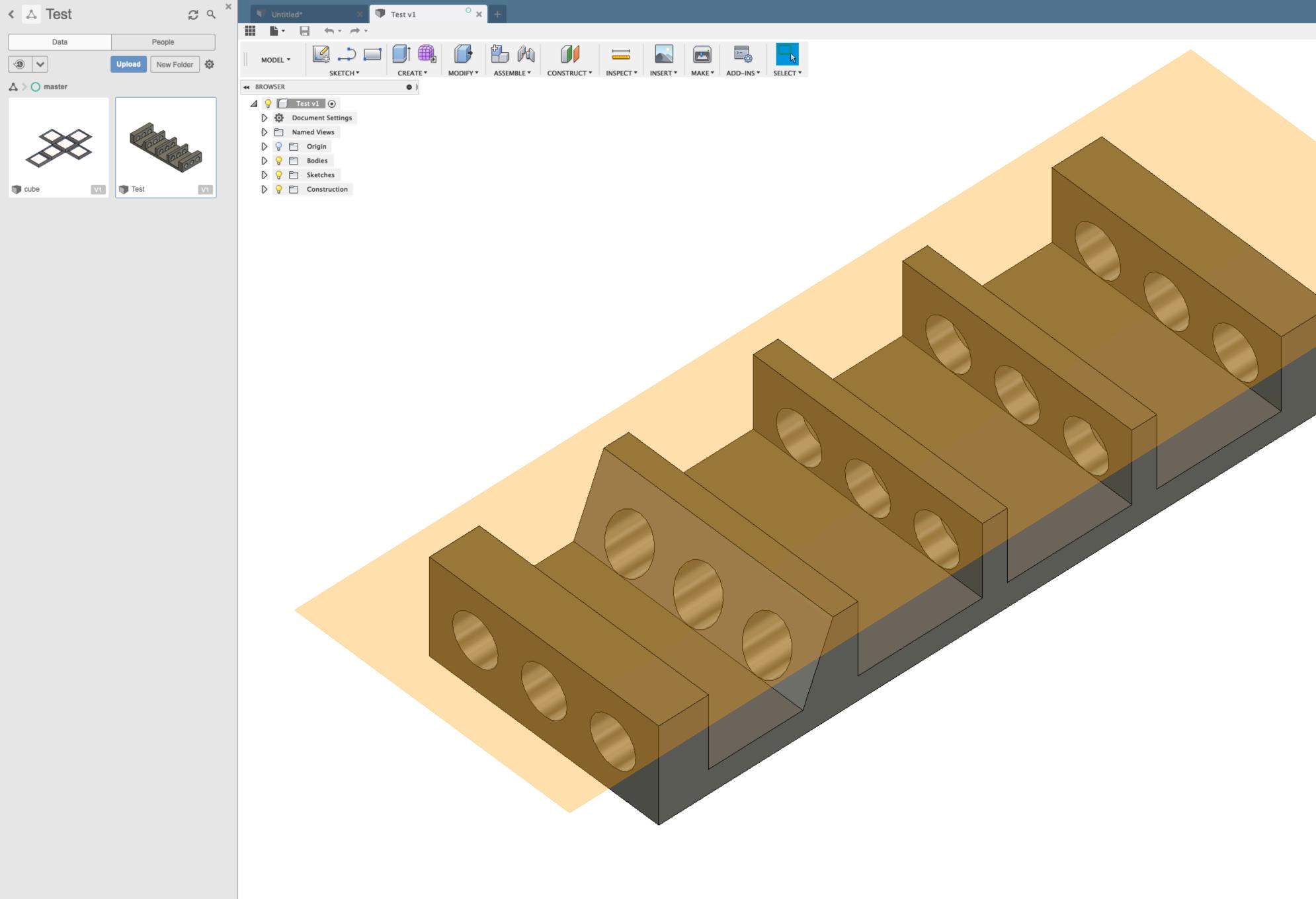

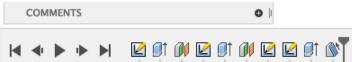

#### **Fusion 360**

More complex

Editing history and playback mode

Cloud saves

Free for students

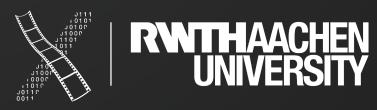

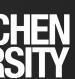

## BASICS Manufacturing

18 René Schäfer: MCP WS 20/21

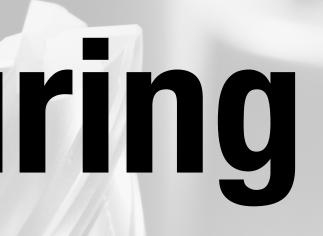

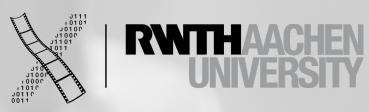

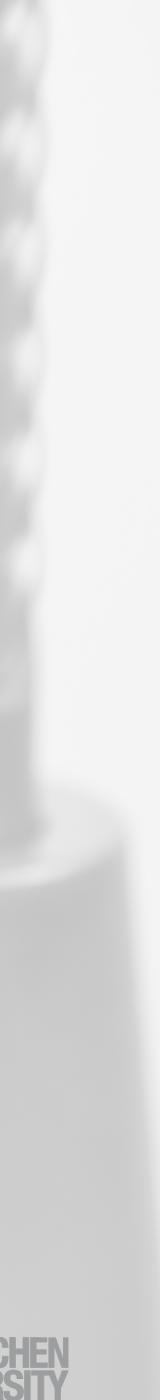

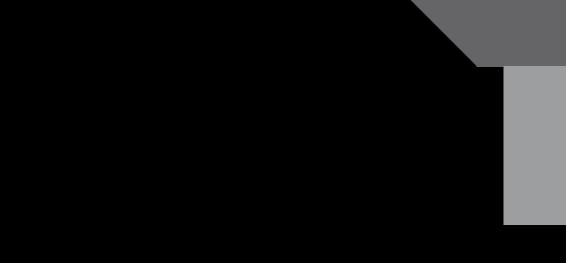

#### Substractive

Removing material to create an object.

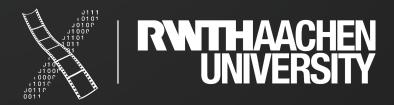

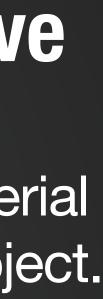

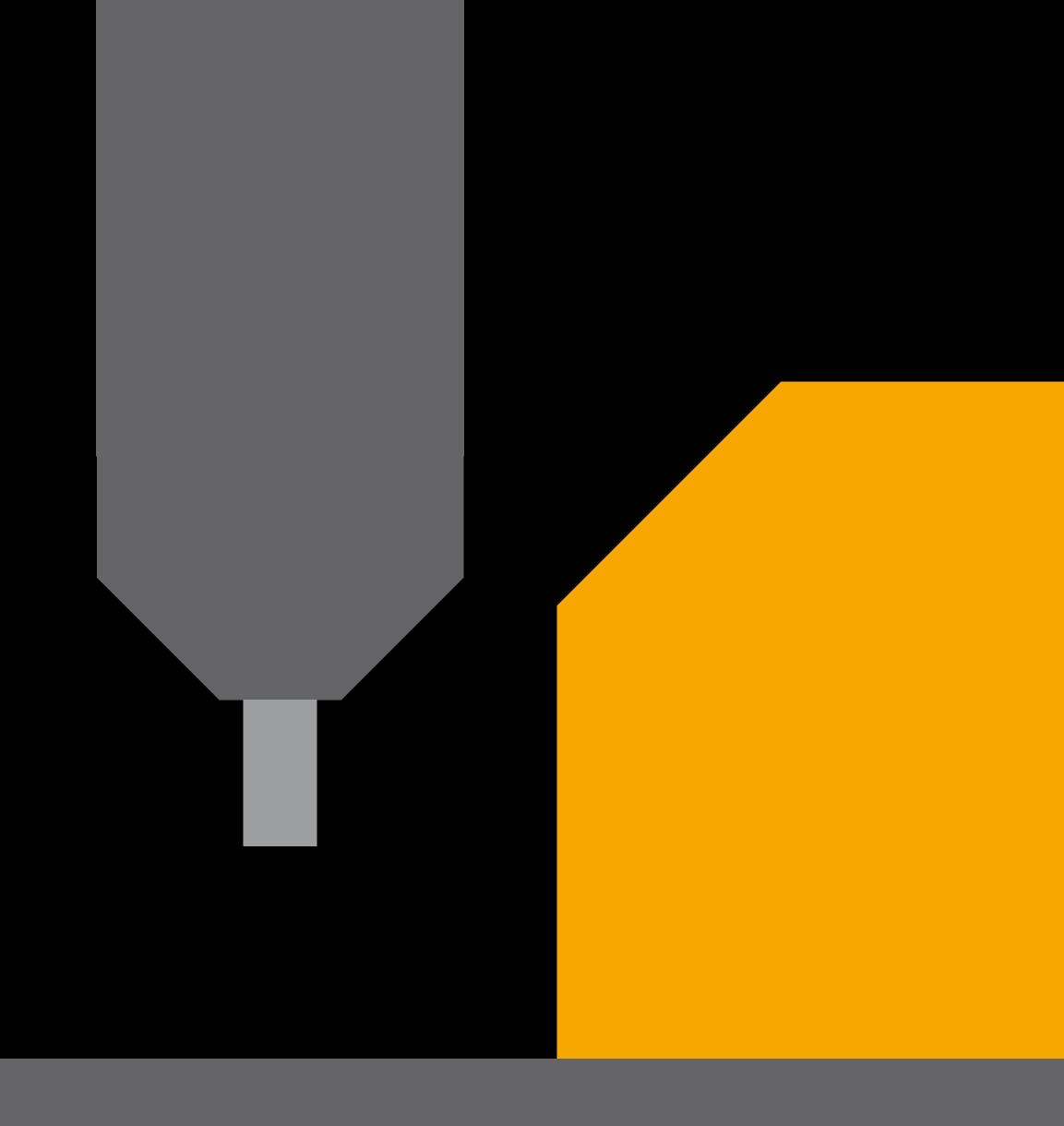

#### Substractive

Removing material to create an object.

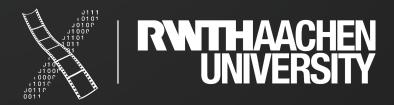

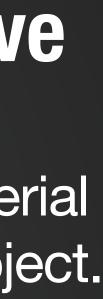

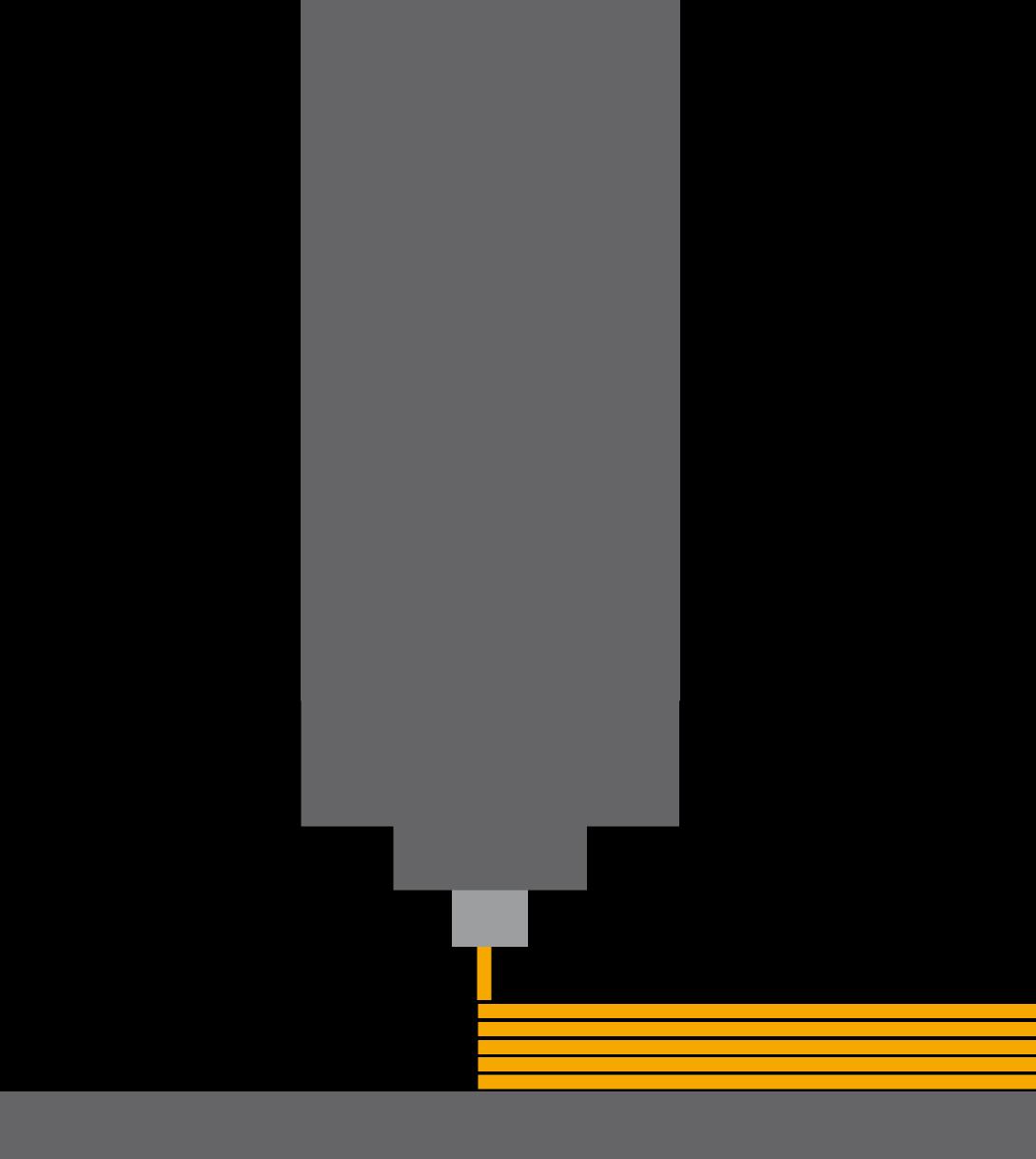

### Additive

Add material to create an object.

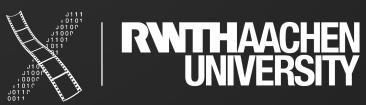

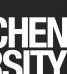

### Additive

Add material to create an object.

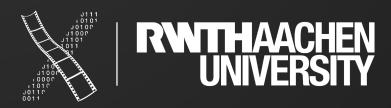

## tools Slicer

23 René Schäfer: MCP WS 20/21

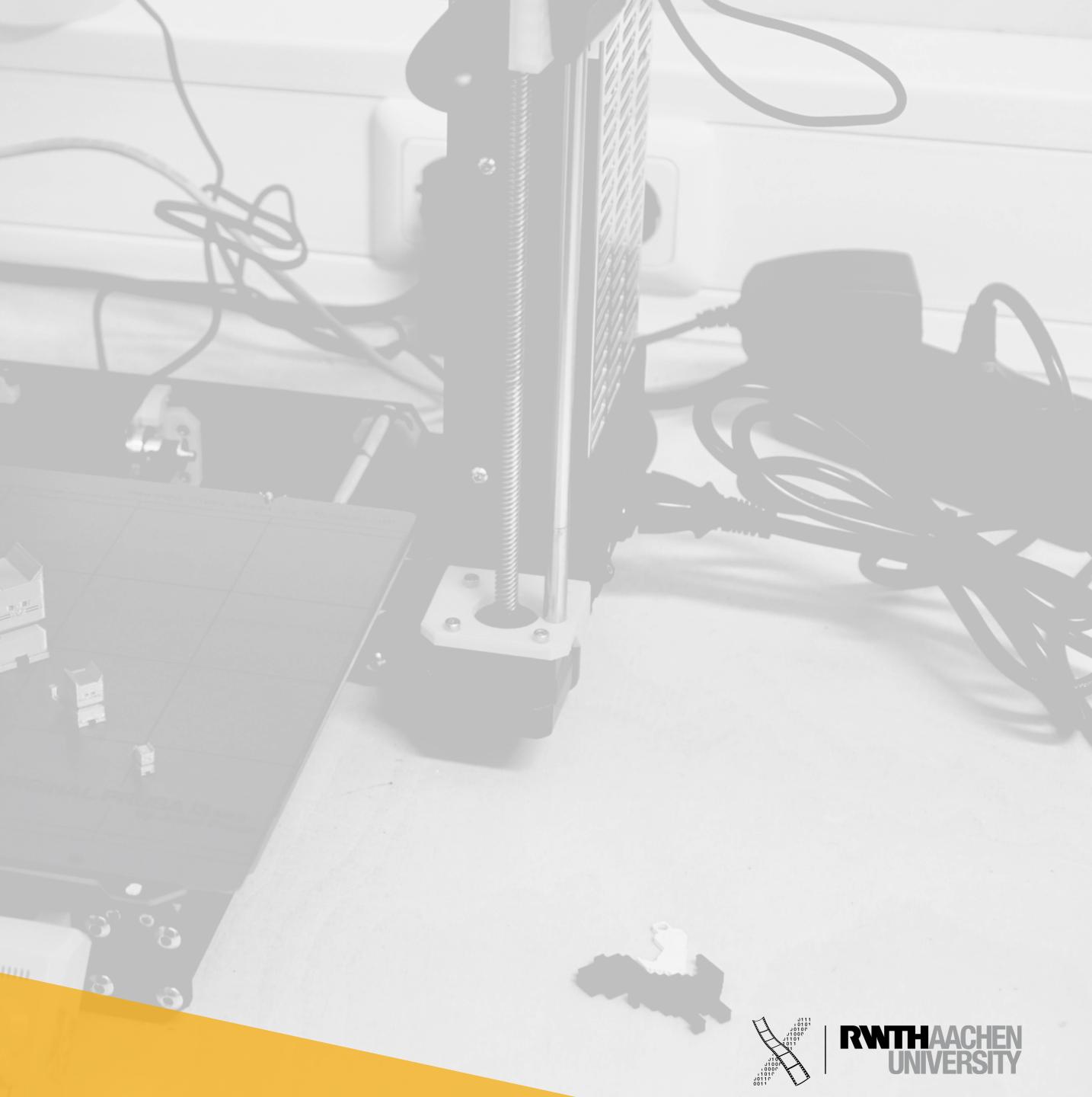

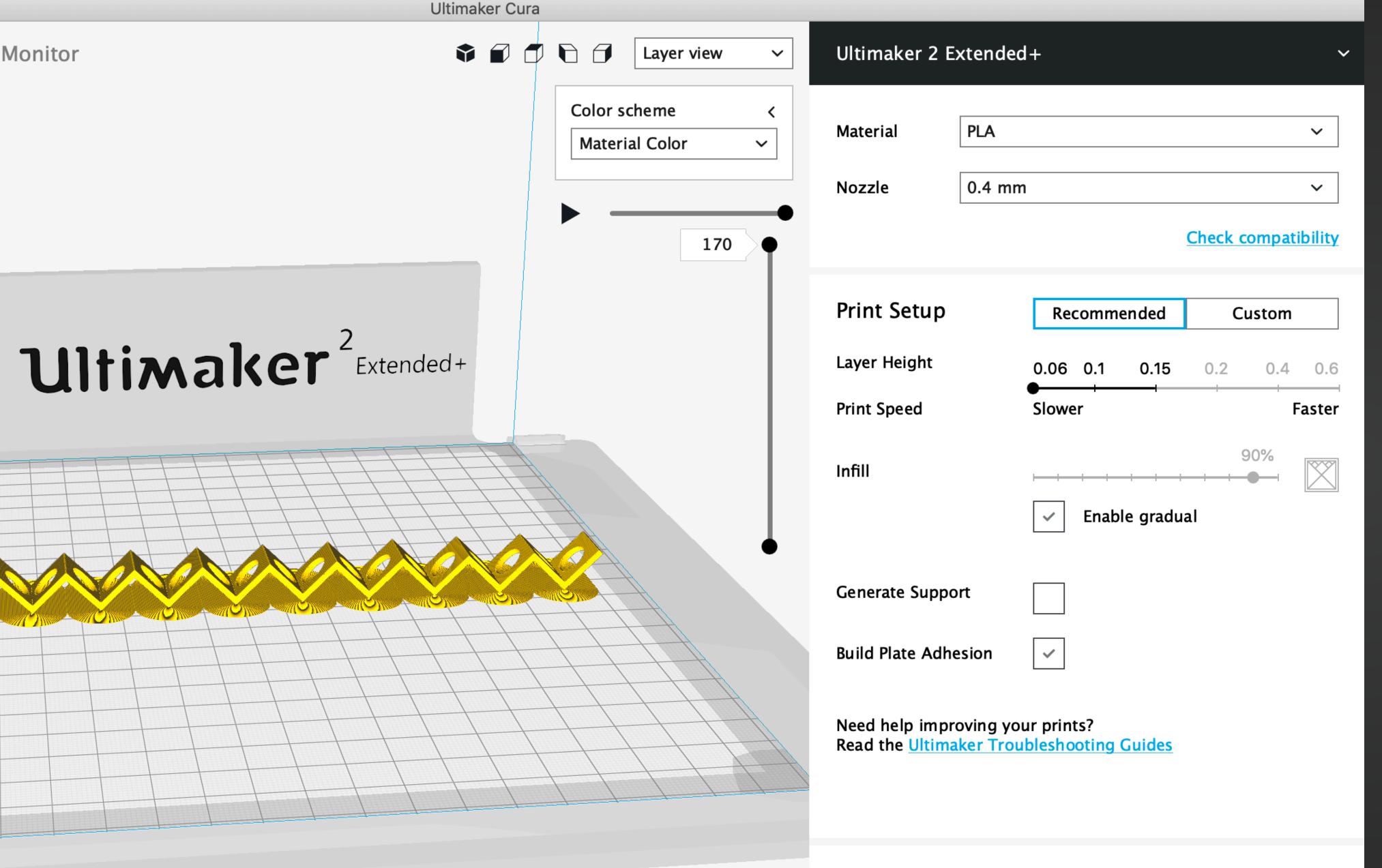

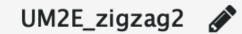

202.1 x 13.4 x 10.7 mm

Ready to Save to File

03h 13min 0.73m / ~ 6g

Save to File

#### Slicer

Dependent on the used printer (here: Cura for the Ultimaker)

Works on STL files

Configure your printer and object settings (like detail and infill)

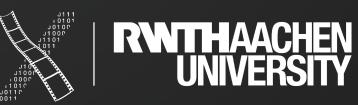

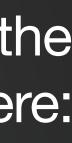

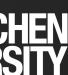

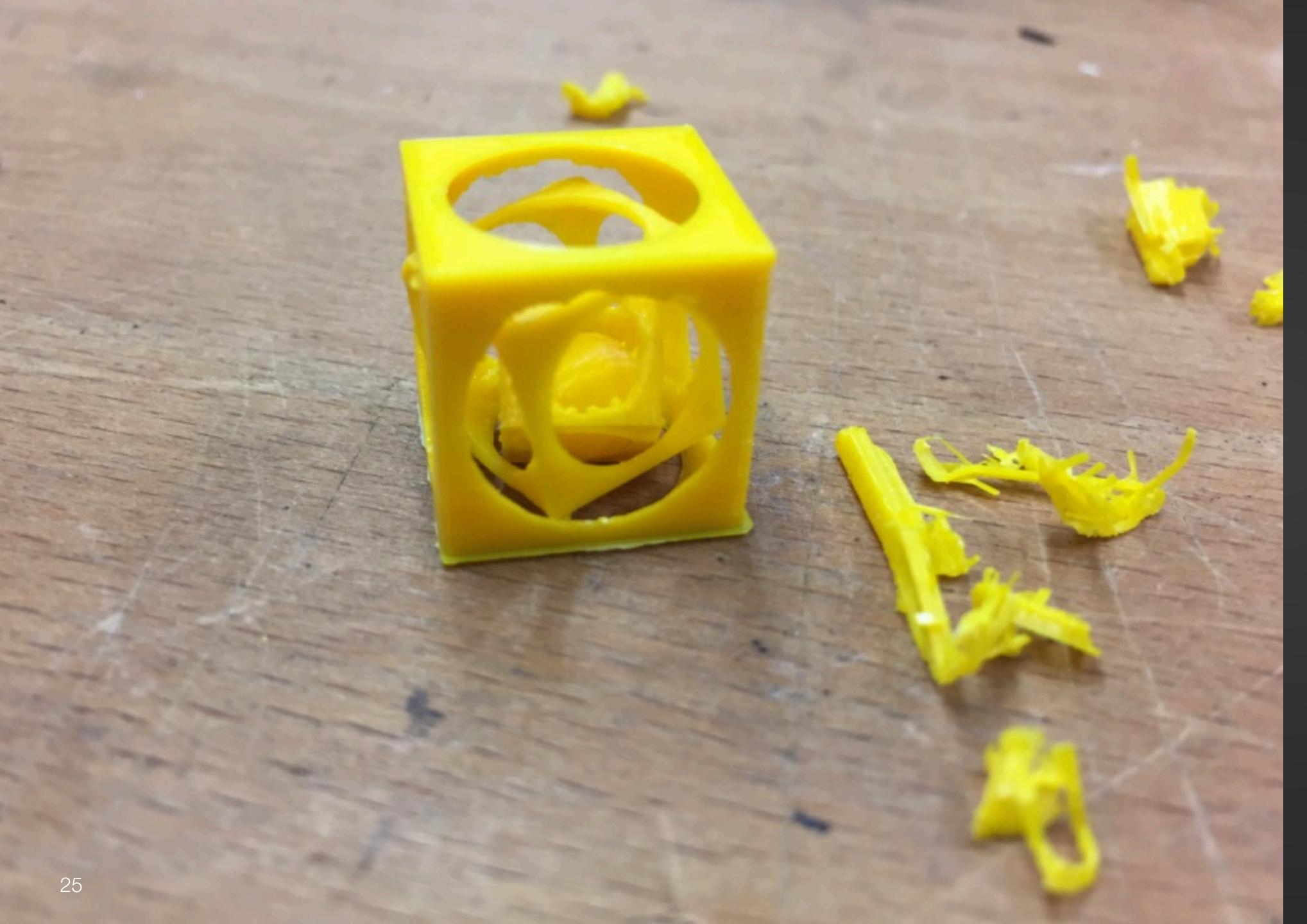

# Nested Objects

Think about the supporting material.

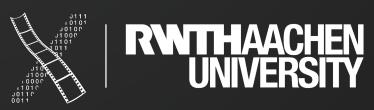

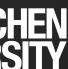

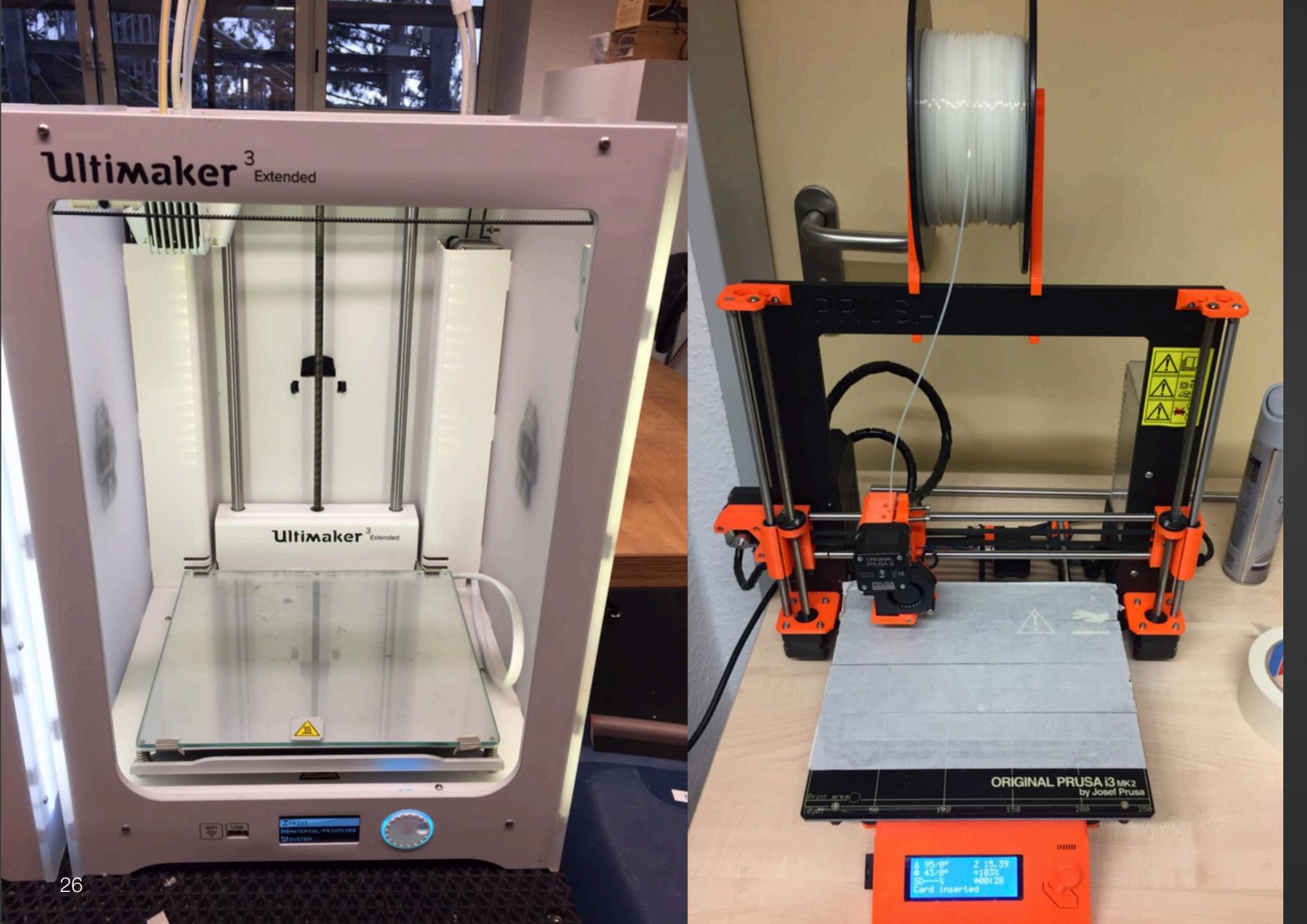

#### **3D Printer**

Used for additive manufacturing

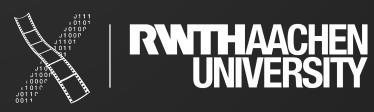

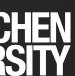

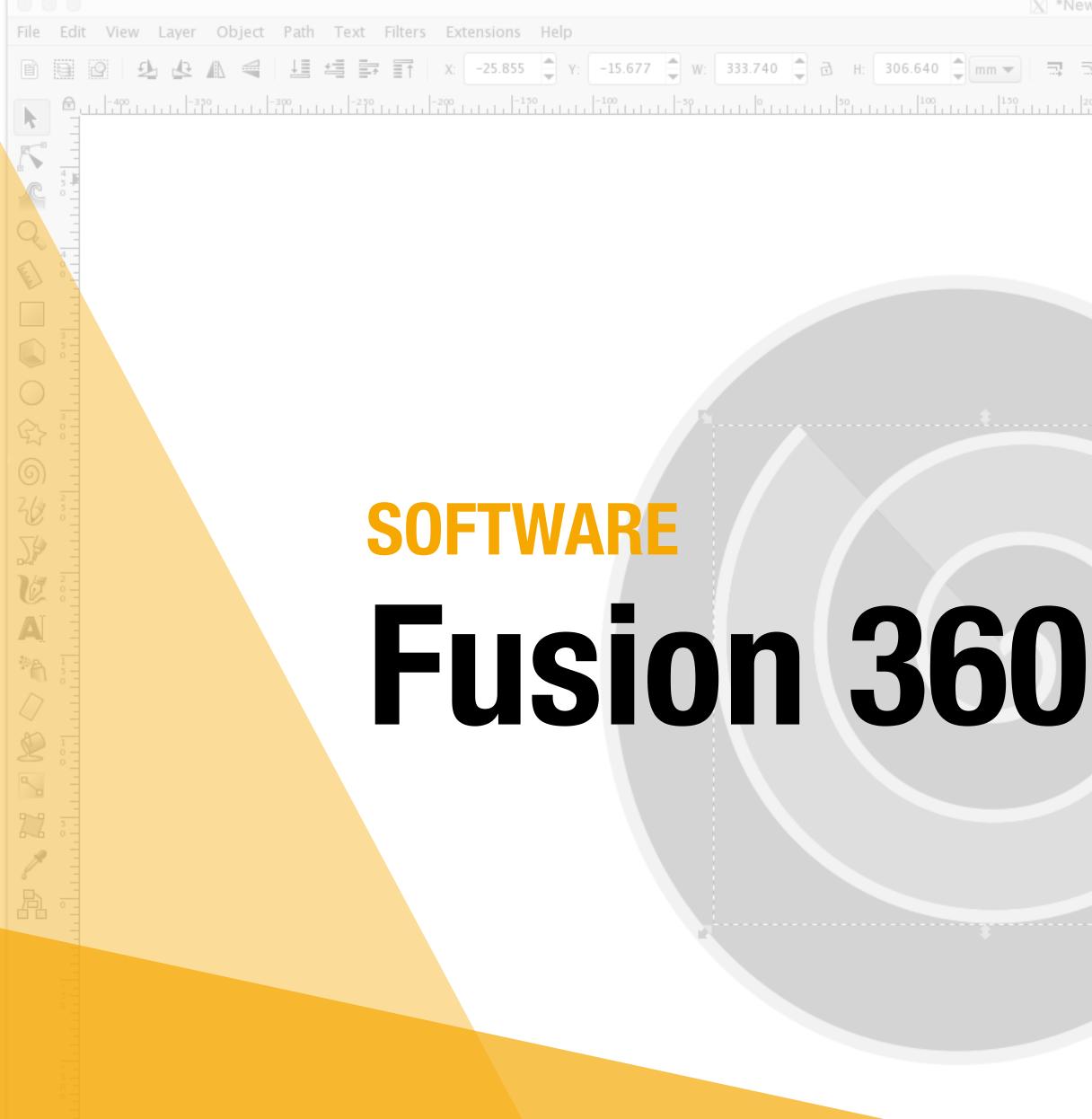

📲 🖄 🔹 🗟 🔹 Layer 1 💌 Spiral with 3.000000 turns in layer Layer 1. Click selection to toggle scale/rotation handles.

ew document 1 – Inkscape

| Export F  | 'NG Image (Shi  | ift+Ctrl+E)                                           | 4            |
|-----------|-----------------|-------------------------------------------------------|--------------|
| Export a  | ea              |                                                       |              |
| Page      | Drawin          | g Selecti                                             | ion Custom   |
| ×0:       | -25.855         | y0:                                                   | -15.677      |
| x1:       | 307.884         | y1:                                                   | 290.963      |
| Width:    | 333.740         | Height:                                               | 306.640      |
|           |                 |                                                       | Units: mm    |
| lmage si  | ze              |                                                       |              |
| Width:    | 1577            | pixels at                                             | 120.00       |
| Height:   | 1449            | pixels at                                             | 120.00       |
| Filename  |                 |                                                       |              |
| /Users/   | wagner/path8    | 15.png                                                | Export As    |
|           | export 2 selec  |                                                       |              |
| Hide a    | ll except selec | ted                                                   |              |
| Close     | when complet    | ie                                                    | Expo<br>Expo |
| Fill and  | Stroke (Shift+) | Ctrl+F)                                               | ٩            |
| Fill      | Stroke paint    | i                                                     | ityle        |
| W         | dth: 8.465      | mr                                                    | m 💌          |
| Das       | hes:            |                                                       | 0.00         |
| Mark      | ers: —          | -                                                     |              |
|           | oin:            |                                                       | 4.00         |
|           | Cap:            |                                                       |              |
| Or        | der: O          |                                                       |              |
|           |                 |                                                       |              |
| Blur (%)  |                 |                                                       | 0.0          |
| Dpacity ( | 81              | 0111<br>0101<br>1000<br>1000<br>101<br>11<br>11<br>11 | NTHAA        |

|     | _          |
|-----|------------|
|     |            |
|     | B          |
|     |            |
|     |            |
|     |            |
|     |            |
| lpi |            |
|     |            |
|     | ٦          |
|     |            |
|     | 6          |
|     | 0          |
| rt  |            |
|     | 6          |
|     | G          |
|     | 2          |
|     | 2          |
|     |            |
|     | Т          |
|     | 9          |
|     | $\bigcirc$ |
|     |            |
|     | Y          |
|     |            |

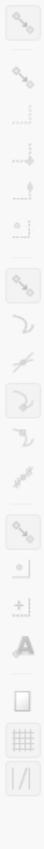

×

35%

### **In-Class Exercise**

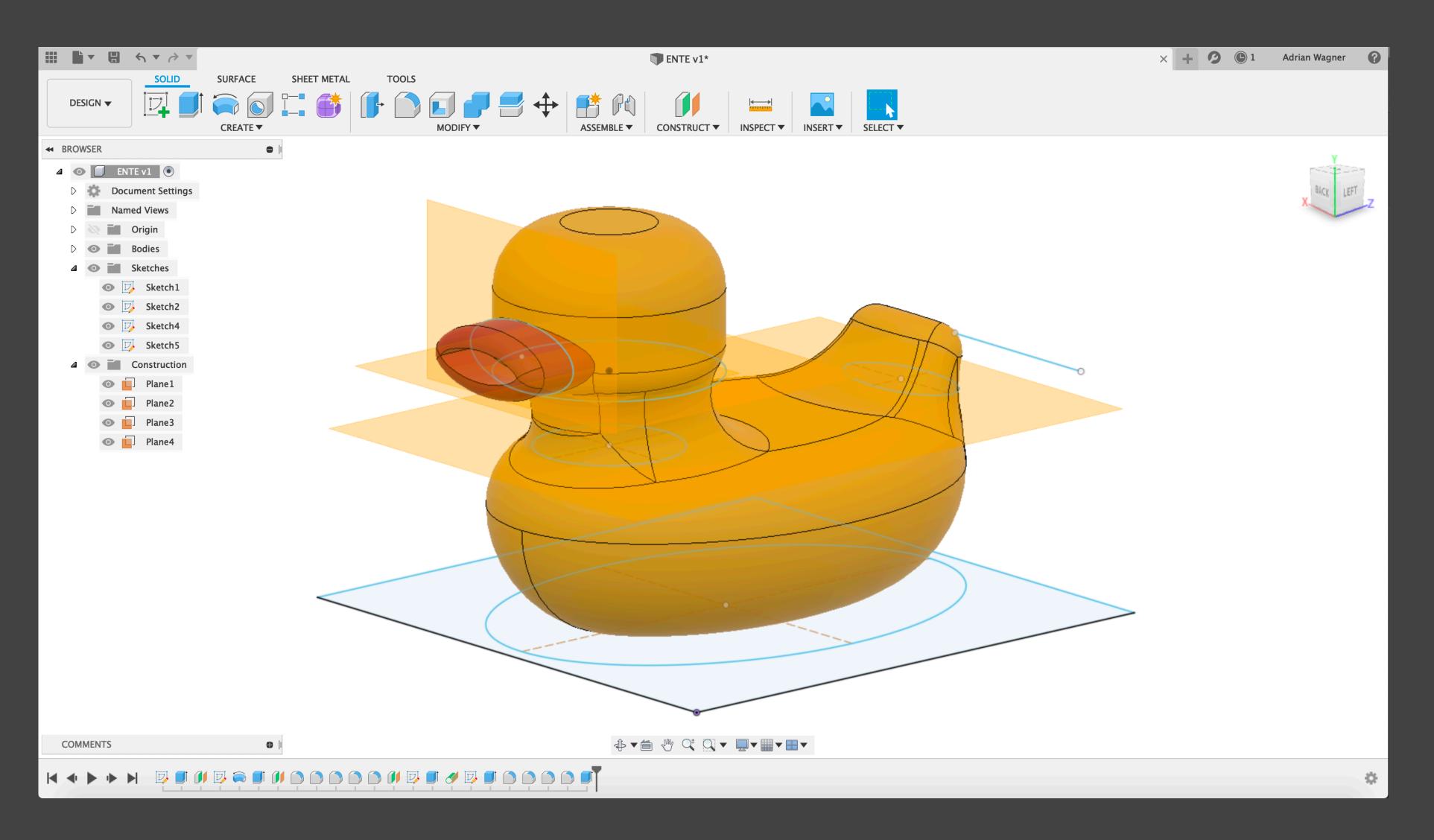

### Exercise

Create a rubber duck

Maximum size: 3cm x 3cm x 3cm

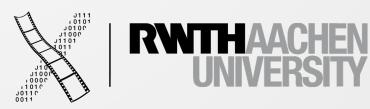

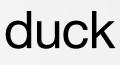

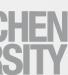

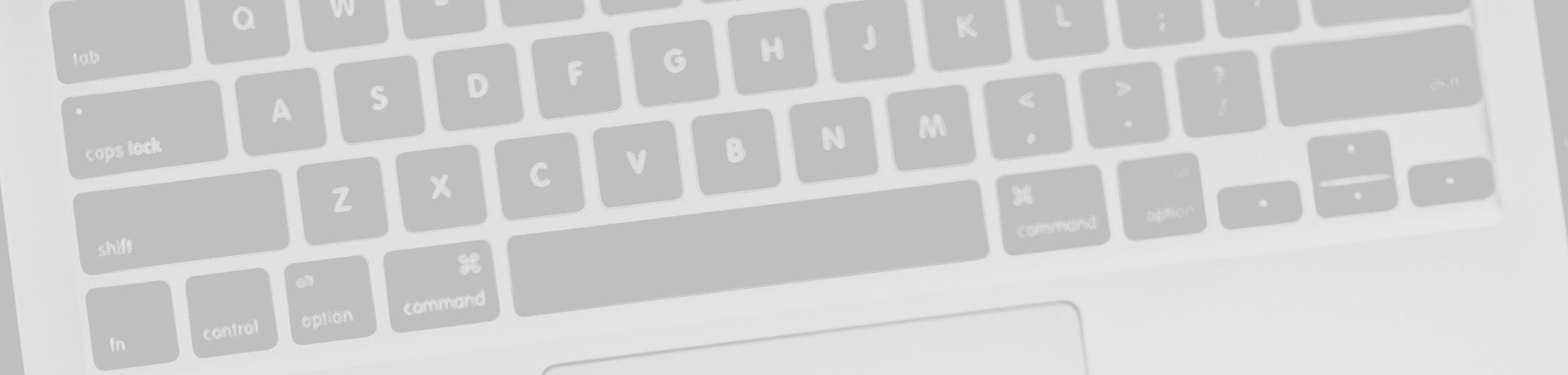

#### ASSIGNMENT

## Tasks for next week

29 René Schäfer: MCP WS 20/21

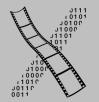

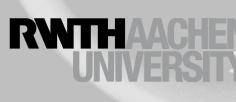

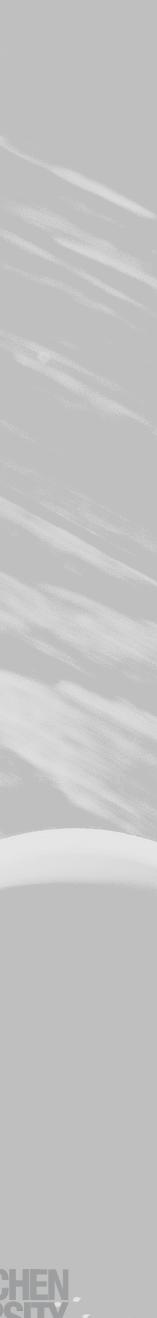

### Tasks for next week

- Create the Fab Lab logo with Fusion 360
  - Use at least 4 different tools
  - model in the best way possible

#### Create a "heroshot" of your model, i.e. an image which portraits your

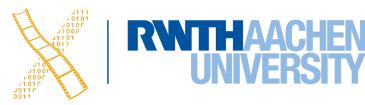

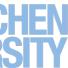